# 情報科学演習 資料 3 パス名

# 令和 5 年 4 月 24 日

# 目 次

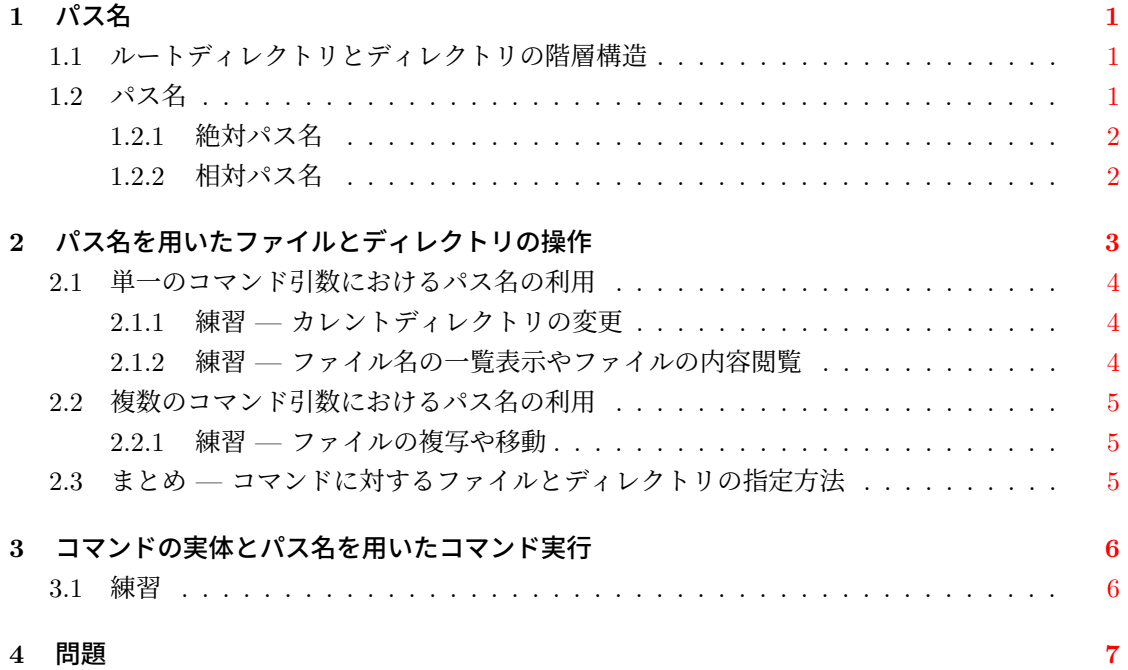

# **1** パス名

## **1.1** ルートディレクトリとディレクトリの階層構造

<span id="page-1-0"></span>以下を順に実行してみましょう。

- <span id="page-1-1"></span>1. ホームディレクトリがカレントディレクトリになっていることを確実にするために、引数無 しで cd コマンドを実行してください。
- 2. カレントディレクトリ名を表示する pwd というコマンドを実行してみましょう。

/ で区切られた文字列の一番右側に,自分のユーザー名 (ログイン名) が表示されていれば, カレントディレクトリはホームディレクトリです (ホームディレクトリにいます)。pwd の出 力の正確な意味は第 1.2.1 節で説明します。

3. 1s -aF を実行して、ホームディレクトリに存在する全てのファイルとディレクトリを, ファ イルの種類を表す印つきで表示しましょう。表示が画面に納まらない場合,おまじないとして

ls -aF | head

を実行してください。.. (親ディレクトリ) がありますね。みなさんのホームディレクトリ には,さらに上位のディレクトリが存在するのです。

4. cd .. を実行してカレントディレクトリを上位のディレクトリに変更し,pwd や ls -aF の 結果を観察しましょう。この操作を繰り返してください。 pwd の出力が / になったら, cd .. を実行しても, ls や pwd の出力は変わりません。行き 止まりです。

UNIX では、ディレクトリやファイルから成る階層構造(木構造)が、システムにただ一つ存 在します。その階層構造に唯一存在する最上位 (根; root) のディレクトリをルートディレクトリ (root directory) といい<sup>1</sup>, 記号 / (スラッシュ) で表します<sup>2</sup>。

図 1 は UNIX システムにおけるディレクトリやファイルの階層構造の一例です。ユーザーのホー ムディレクトリも,すべてこの階層構造の中にあります。この図では,ユーザー OOOO と XXXX のホームディレクトリ[を](#page-1-3), 各々, |OOOO | と | XXXX | で[描い](#page-1-4)ています。

### **1.2** パス名

<span id="page-1-2"></span>パス名 (pathname) とは、ファイルやディレクトリの名前を、ディレクトリの階層構造における 場所の記述を含めて表現するものです3。パス名には絶対パス名 (absolute pathname) と相対パス 名 (relative pathname) の二種類があります。

<sup>&</sup>lt;sup>1</sup>Windows ではドライブ毎にディレクトリ(フォルダ)の階層構造を作ることができ、ルートディレクトリやカレント ディレクトリもドライブ毎に存在します。一方,UNIX にはドライブの概念はありませんので,ルートディレクトリはた だ一つです。

<sup>&</sup>lt;sup>2</sup>Windows のコマンドプロンプトでは、ルートディレクトリを ¥ で表します

<span id="page-1-4"></span><span id="page-1-3"></span><sup>3</sup>ディレクトリ階層内の場所の情報を含む名前に対しても,ファイル名やディレクトリ名という用語を使うことがあり ますが,この授業ではパス名として区別して扱います。

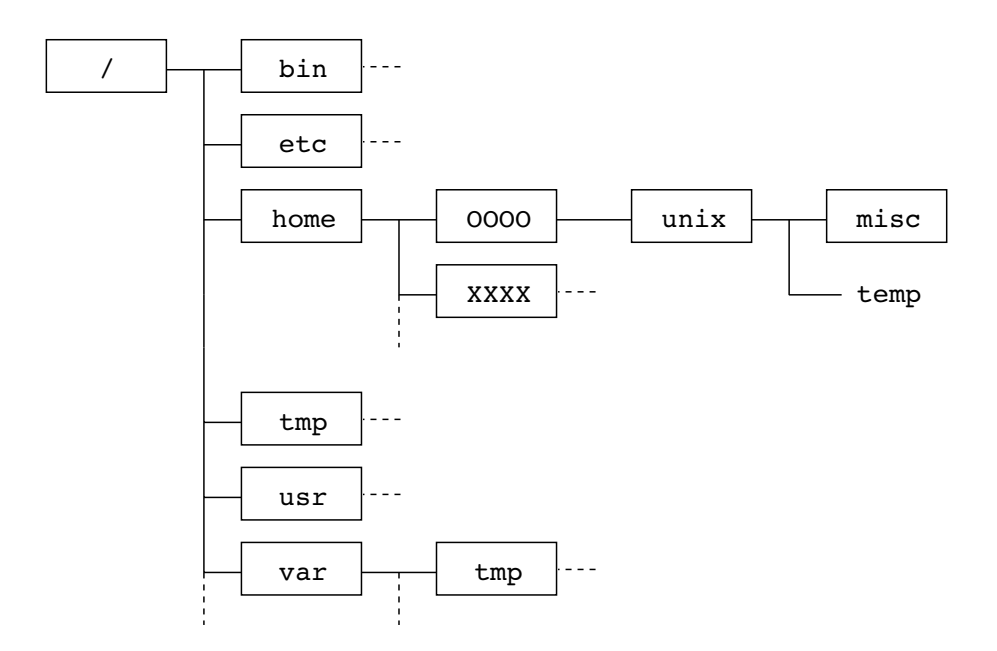

<span id="page-2-2"></span>図 1: UNIX システムにおけるディレクトリ/ファイルの階層構造例

#### **1.2.1** 絶対パス名

絶対パス名では,ディレクトリやファイルの位置を記述する際の基点を,ルートディレクトリ (/) に固定します。これにより,絶対パス名は必ず / で始まります。絶対パス名を使ったファイル やディレクトリの表記法は次のとおりです。

<span id="page-2-0"></span>ルートディレクトリ**:** /

 $J$ レートディレクトリ以外: ルートディレクトリを意味する / に続き, ルートディレクトリから当該 ディレクトリやファイルに至るまでの道筋(順路)を、/で区切りながら順に記す。

例えば、図1におけるディレクトリ 00000 の絶対パス名は /home/0000 であり、ファ イル temp の絶対パス名は /home/OOOO/unix/temp です4。

システム内のどんなファイルやディレクトリであっても,それを表す絶対パス名は唯一つです。 第1.1 節で使った [p](#page-2-2)wd コマンドは、カレントディレクトリの名前を絶対パス名で出力するコマン ドです。

#### **1.[2.2](#page-1-1)** 相対パス名

<span id="page-2-1"></span>相対パス名は,階層構造内のあるディレクトリを基点として,ファイルやディレクトリの場所を 表現するものです。ただし,コマンド操作における相対パス名の利用では,その基点はカレント ディレクトリになりますので,この資料では相対パス名を「カレントディレクトリを基点として ファイルやディレクトリの場所を表す名前」の意味で使います。絶対パス名との大きな違いは、パ ス名の先頭に **/** を付けないことです。

<sup>&</sup>lt;sup>4</sup>Windows におけるパス名では、 / の代わりに ¥ を用います。例えば、H ドライブのルートディレクトリの下の onsei の絶対パス名は H:¥onsei です。

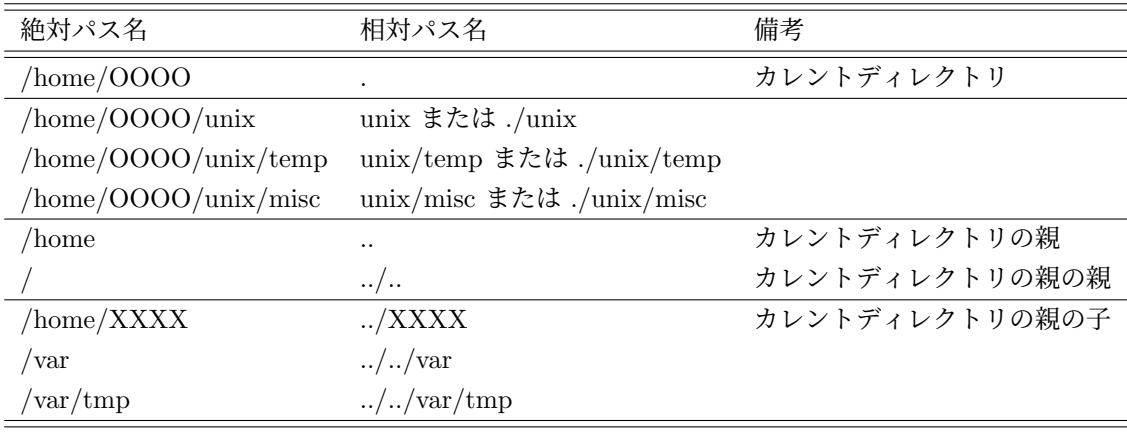

#### <span id="page-3-1"></span>表 1: 絶対パス名と相対パス名の対応

相対パス名の書き方は次のとおりです。ここでは,相対パス名で表現したいディレクトリやファ イルが、カレントディレクトリのチ孫(ディレクトリの階層構造図では、右側が子孫),祖先(左 側),およびそれ以外の場合に分けて説明します。

- カレントディレクトリの子孫の場合**:** カレントディレクトリからファイルやディレクトリまでの道 筋(順路)を / で区切りながら順に記す。ただし、カレントディレクトリ名は記さない。カ レントディレクトリを意味する . (ドット) を明示して,./ に続いて順路を記述してもよい。
- カレントディレクトリの祖先の場合**:** カレントディレクトリからディレクトリまでの順路を,親ディ レクトリを意味する .. (ドット二つ) を / で区切りながら書き並べる。
- 上記以外 **(**カレントディレクトリの祖先の子孫**)** の場合**:** 祖先の相対パス名に,その子孫であるファ イルやディレクトリまでの相対パス名を追加する。

カレントディレクトリが図1の 0000 であるとします。このとき、図1におけるディレクト リやファイルのいくつかを,絶対パス名と相対パス名で表したのが表 1 です。カレントディレクト リを変更すれば相対パス名も変わることに注意しましょう。

# **2** パス名を用いたファイルとディレクトリの[操作](#page-3-1)

<span id="page-3-0"></span>ファイル名やディレクトリ名を引数とするコマンドには,ファイル名やディレクトリ名に代え, パス名を指定することができます。パス名には,絶対パス名と相対パス名のどちらでも使えます。 ファイル名やディレクトリ名だけでは,カレントディレクトリに存在するファイルやディレクト リしか操作できませんでしたが,パス名を利用すれば,カレントディレクトリがどこであるかにか かわらず,任意のファイルやディレクトリの操作が可能です。

## **2.1** 単一のコマンド引数におけるパス名の利用

#### **2.1.1** 練習 **—** カレントディレクトリの変更

<span id="page-4-0"></span>以下の操作を順に行ってください。cd コマンドを実行する度に,pwd コマンドでカレントディ レクトリがどこであるかを確認してください。

- <span id="page-4-1"></span>1. まず, pwd コマンドでカレントディレクトリの絶対パス名を確認しましょう。
- 2. 絶対パス名を使ってルートディレクトリに移る

cd /

3. 絶対パス名を使ってディレクトリ /var/tmp に移る

cd /var/tmp

- 4. ホームディレクトリに移る (ここではパス名を使わずに,引数無しの cd で済ませます) cd
- 5. 相対パス名を使って,ディレクトリ unix の子ディレクトリである misc に移る cd unix/misc
- 6. 相対パス名を使ってホームディレクトリに移る  $cd \ldots / \ldots$

#### **2.1.2** 練習 **—** ファイル名の一覧表示やファイルの内容閲覧

以下では絶対パス名のみを使いますので,カレントディレクトリがどこであっても,実行結果は 同じです。

<span id="page-4-2"></span>1. ルートディレクトリに存在するファイルの一覧

 $ls /$ 

2. ルートディレクトリの子ディレクトリである etc に存在するファイルの一覧

ls /etc

3. ルートディレクトリの子ディレクトリである etc に存在するファイル redhat-release の内容 閲覧<sup>5</sup>

cat /etc/redhat-release

<sup>5</sup>/etc/redhat-release は特定の OS (Redhat 社の Linux やその派生 OS) にのみ存在するファイルです。

### <span id="page-5-0"></span>**2.2** 複数のコマンド引数におけるパス名の利用

#### <span id="page-5-1"></span>**2.2.1** 練習 **—** ファイルの複写や移動

以下は,すべてホームディレクトリをカレントディレクトリとした状態で実行してください。cp や mv は、最後の引数が既存のディレクトリかどうかによって動作が異なりますので、注意してく ださい (資料2「ディレクトリの階層構造」参照)。これらのコマンドを実行したら, ls コマンドや cat コマンドを適切に実行し,結果を確認してください。

- 1. まず、カレントディレクトリ (ホームディレクトリ),およびカレントディレクトリの子ディ レクトリである unix に,どんなファイルやディレクトリがあるのか,確認しておきましょう。
	- ls -F

ls -F unix

2. ディレクトリ unix に存在するファイル temp の名前を Temp に変更 (mv *file1 file2* の形式で mv を実行)

mv unix/temp unix/Temp

3. ルートディレクトリの子ディレクトリである etc に存在するファイル redhat-release を,カ レントディレクトリのファイル dummy に複写 (ディレクトリ dummy は存在しないとする) (cp *file1 file2* の形式で cp を実行)

```
cp /etc/redhat-release dummy
```
4. ディレクトリ unix に存在するファイル Temp を,ディレクトリ misc に複写 (cp *file directory* の形式で cp を実行)

cp unix/Temp unix/misc

5. ディレクトリ unix に存在するファイル Temp をディレクトリ misc に,ファイル名 tempfile として複写 (misc に tempfile というディレクトリは存在しないとする) (cp *file1 file2* の形式で cp を実行)

cp unix/Temp unix/misc/tempfile

6. tempfile をカレントディレクトリに移動 (mv *file directory* の 形式で mv を実行) mv unix/misc/tempfile .(ドット)

## **2.3** まとめ **—** コマンドに対するファイルとディレクトリの指定方法

- カレントディレクトリ内のファイルやディレクトリを扱う場合: ファイル名やディレクトリ名を,そのままコマンドの引数とすればよい。
- カレントディレクトリ以外のファイルやディレクトリを扱う場合: ファイルやディレクトリを,パス名でコマンドの引数に与える。
- パス名に使われる記号
- **–** . (ドット): カレントディレクトリ
- **–** .. (ドット二つ): 親ディレクトリ
- **–** / (スラッシュ): ルートディレクトリ,またはディレクトリやファイルの親子関係を意 味する区切り文字

## **3** コマンドの実体とパス名を用いたコマンド実行

- 1. ディレクトリ /bin にどんなファイルがあるか調べましょう。1s /bin を実行してください<sup>6</sup>。 /bin には cat, cp, ls, pwd などの名前を持つファイルがあります。
- 2. コマンド行に /bin/pwd とタイプして <ENTER> を押してみてください。 pwd の代わりに/bin/pwd でも pwd コマンドを実行できましたね。

このことから予想されるとおり, pwd コマンドの実体は、ディレクトリ /bin に存在する通常 のファイル pwd です。UNIX コマンドの多くは,コマンドと同名のファイルとして存在してい て,/bin に存在するファイルはすべて実行可能なコマンドです78。

コマンドの引数にパス名が使えるのと同様に,コマンド自身を指定する際にもパス名が使えます。 先ほど /bin/pwd で pwd コマンドを実行できたのは,そのためです。相対パス名でも可能です。

より正確にいうと,ファイルとして存在するコマンドを実行[す](#page-6-0)[る](#page-6-1)には,本来,コマンドのパス名 を使う必要があります。しかし,それでは不便ですので,/bin のような特定のディレクトリに存 在するコマンドを,コマンド名のみで実行できるようにする仕組みが設けられています9。そのお かげで,/bin/pwd や /bin/ls 等を pwd や ls とだけタイプして実行できるのです。

#### **3.1** 練習

1. カレントディレクトリを,ホームディレクトリに存在する eis23 に変更した後で, hostname コマンドを実行してください。

hostname はコンピュータのホスト名(または FQDN (Full Qualified Domain Name))を出 力するコマンドです。

- 2. ls /bin/h\* を実行すると,ディレクトリ /bin に存在する h で始まるファイルの名前が全て 出力されますので<sup>10</sup>, /bin に hostname コマンドの実体であるファイル hostname が存在す ることを確認してください。
- 3. 絶対パス名を使って hostname コマンドを実行しましょう。

/bin/hostname とタイプして <ENTER> ですね。

 $^6$ /bin が /usr/bin の別名 (シンボリックリンクというもの) になっているシステムもあります。

 $\frac{7}{\mathrm{D}}$ bin に存在するファイルの大部分は実行可能なバイナリ (binary) ファイルです。これらはテキストファイルではな いので,cat 等で中を読むことはできません。

<sup>8</sup>ファイルとしては存在しないコマンドとして、シェルが持っているコマンド(シェルの組み込みコマンド)があります。 例えば exit はシェル組み込みコマンドです。シェル組み込みコマンドの使い方はシェルのマニュアルに記載されています。

<span id="page-6-0"></span><sup>9</sup>どのディレクトリに存在するコマンドが,コマンド名のみで実行できるのかは,設定に依存します。具体的には, echo \$PATH で出力される, シェル環境変数 PATH に設定されたディレクトリに存在するコマンドはファイル名(コマン ド名)のみで実行できます。なお, /bin が /usr/bin のシンボリックリンクになっているシステムでは, コマンドの実体 は /usr/bin にあります。そのため,環境変数 PATH に /bin が入っていない場合があります。

<span id="page-6-1"></span><sup>10</sup>\*は任意の文字列にマッチするシェルのメタキャラクタです。使い方は別の資料で学びます。

4. /bin/hostname をカレントディレクトリにコピーしてください。ただし,コピー先のファイ ル名を myhostname とします。

cp /bin/hostname myhostname でいいですね。実行したら ls コマンドで正しくコピーされ たかを確認してください。

- 5. コピーした myhostname は hostname と同じ内容のファイルですから,コマンドとして実 行できます11。
	- (a) まず myhostname とタイプして <ENTER> を押して,コマンド名による実行を試みてく ださい。 特定のディレクトリに存在するコマンドを除き,コマンドはパス名で実行する必要があ るのでしたね。eis23 は,その特定のディレクトリではありませんので,ここに存在す るコマンドをコマンド名 myhostname だけで実行することはできません12。
	- (b) 相対パス名を使って myhostname コマンドを実行しましょう。

カレントディレクトリ (.) に存在するファイルであることを明示して./myhostname と タイプして <ENTER> を押してください。

hostname コマンドと同じ出力が得られたのは、myhostname が hostname と同じ内容 のファイル (プログラム) だからです。仮にカレントディレクトリに a.out という実行 可能なファイル(プログラム)があるとします。これを実行するには ./a.out <ENTER> とします。

# **4** 問題

- 1. ホームディレクトリに存在するファイルやディレクトリの名前を確認し,ホームディレクト リの tempfile を削除してください。
- 2. カレントディレクトリをホームディレクトリとしたままで,ディレクトリ unix の子ディレ クトリである misc に存在するファイルの名前を確認し,misc に存在する Temp を削除しま しょう。
- 3. カレントディレクトリをホームディレクトリとしたままで、ルートディレクトリの子ディレ クトリである bin に存在するファイル true を,ホームディレクトリの子ディレクトリ unix に複写しましょう。ただし,複写先でファイル名が mytrue となるようにしてください。こ の操作は cp コマンドを一回だけ実行して行ってください。
- 4. カレントディレクトリを unix に変更してから,ホームディレクトリのファイル/ディレク トリの一覧を出力し,さらにホームディレクトリのファイル dummy をディレクトリ misc に移動してください。
- 5. 次の指示に従って,ファイルやディレクトリの操作を行ってください。カレントディレクト リは自由に変更して構いません。できるだけ少ない手間で行ってください。

<sup>11</sup>コマンドとして実行できるかどうかは、ファイルの内容だけでなく、ファイルのアクセス権(実行可能なファイルかど うか)にも依ります。アクセス権については別の資料で学びます。

<sup>12</sup>Windows のコマンドプロンプトでは、カレントディレクトリに存在するコマンド(プログラム)はコマンド名(プロ グラムのファイル名)のみで実行できます。

- (a) ホームディレクトリに通常のファイル kokugo と sansu を作成してください。ファイ ルの作成には echo コマンドと > を使います。ファイル kokugo の内容は aiueo とし, sansu の内容は 1+1=2 としておきましょう。
- (b) ディレクトリ unix の内容が次の図のとおりになるように,ディレクトリ rensyu を用 意して,ホームディレクトリの kokugo と sansu を移動してください。図に示した以外 のファイルやディレクトリを unix から削除してください。

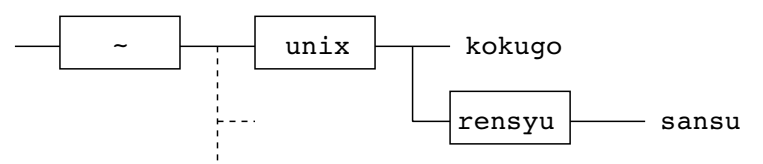

(c) さらに次のようにしてください。

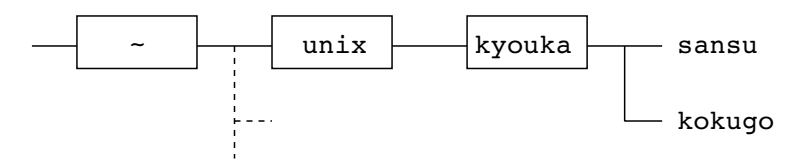